## **Verificación JETI DUPLEX ASSIST (Gyro)**

**Guía para comprobar receptor enlazado en radio Jeti.**

## *Método 1 – Explorador de Dispositivos*

Encender la radio y el receptor.

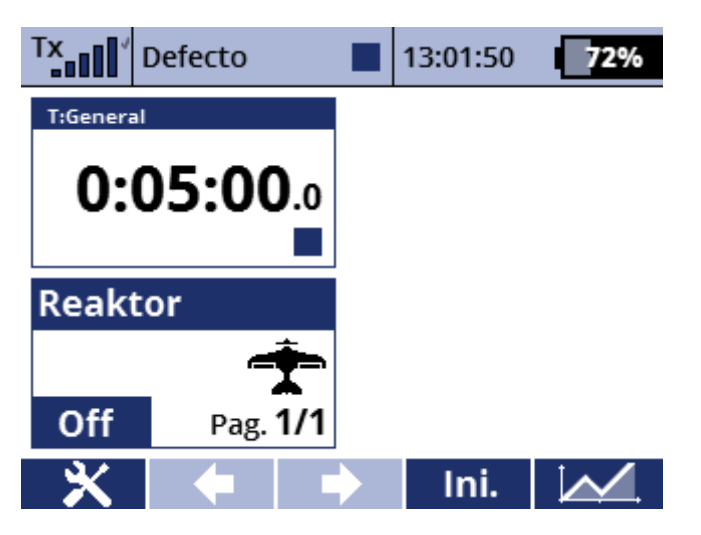

Desde pantalla inicial, pulsamos botón "Menú" para acceder al menú principal.

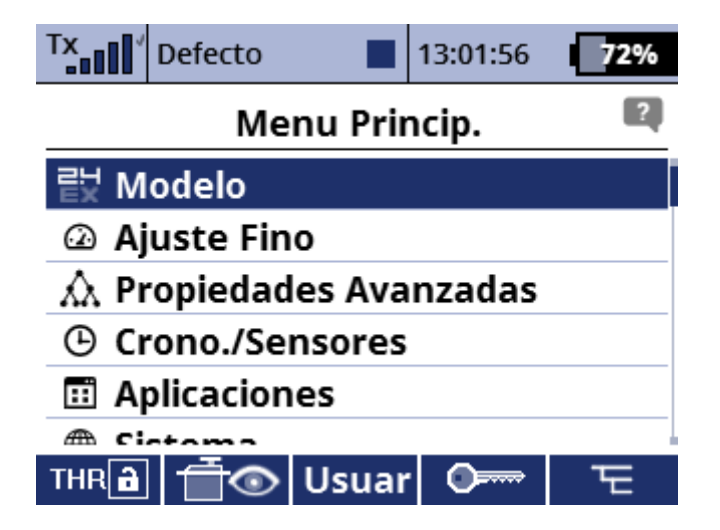

Pulsando en el dial rotatorio accedemos al menú "Modelo" y girando el dial bajamos hasta el "Explorador de dispositivos"

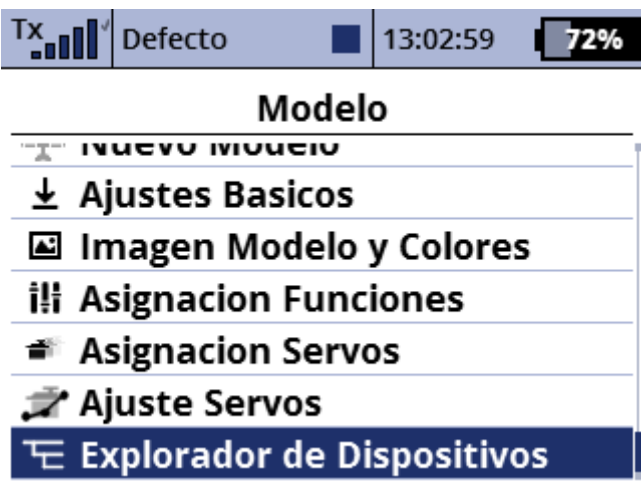

Pulsando en el dial entramos en el explorador.

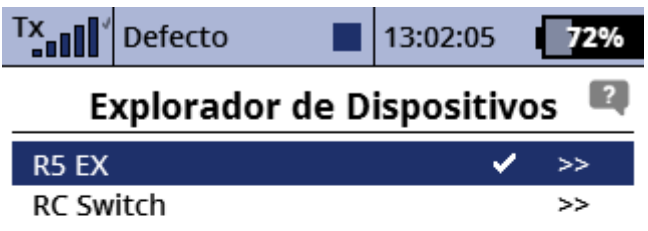

## $\left| \begin{array}{c} \text{(CFT)} \end{array} \right|$   $\left| \begin{array}{c} \text{(CFT)} \end{array} \right|$   $\left| \begin{array}{c} \text{(DFT)} \end{array} \right|$   $\left| \begin{array}{c} \text{(DFT)} \end{array}$

La primera opción suele ser el receptor enlazado.

Con botón OK se accede a la configuración donde se visualiza el nombre completo del receptor.

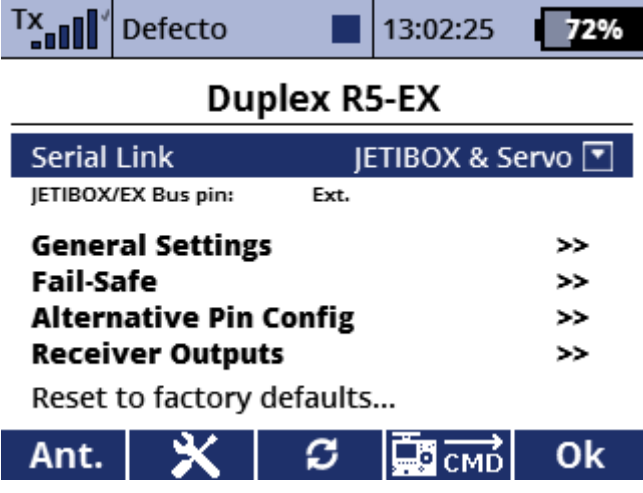

En este caso, el receptor enlazado es un "Duplex R5-EX" (No Assist)

## *Modo 2 – Aplicación JetiBox*

 $T_{\text{coll}}$ Defecto 13:01:50  $72%$ T:General 0:05:00. Reaktor Off Pag. 1 Ж Ini. ▷

Desde pantalla inicial, pulsamos botón "Menú" para acceder al menú

principal.

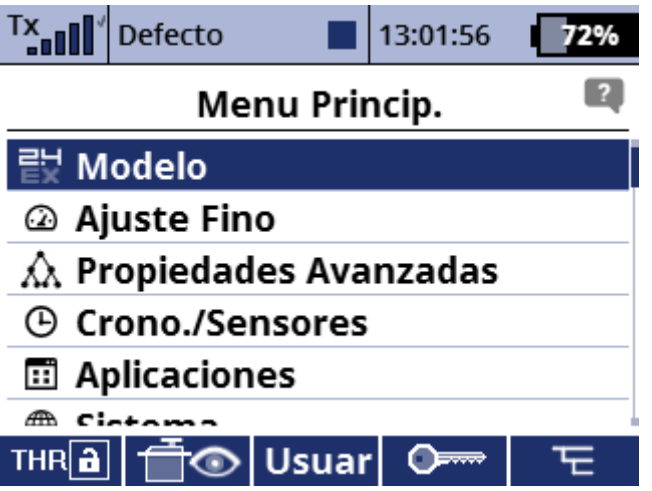

Nos desplazamos hasta el menú "Aplicaciones" y entramos pulsando el dial.

Encender la radio y el receptor.

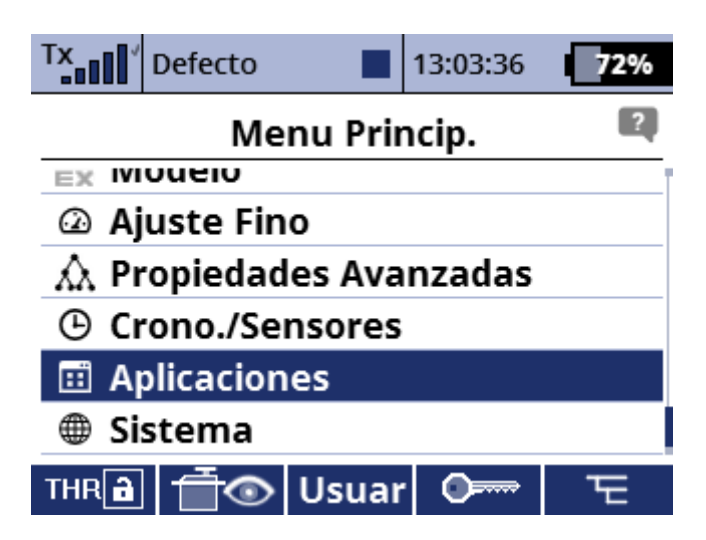

Dentro de "Aplicaciones" entramos en JetiBox.

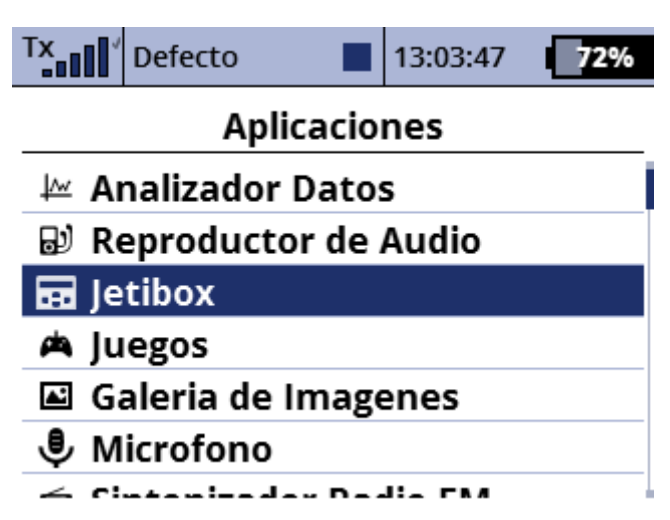

Nos desplazamos con el botón de la flecha derecha hasta el receptor.

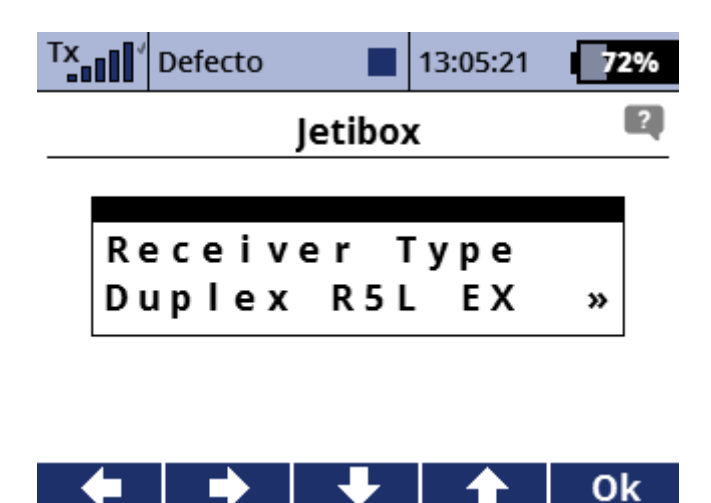

Con flecha derecha podemos navegar hasta visualizar número de serie y posteriormente modelo y versión firmware.

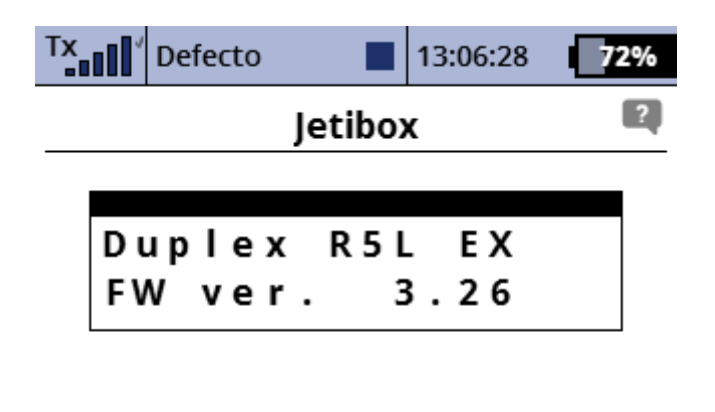

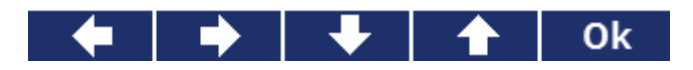

Si el receptor enlazado termina por "A", REX6A, REX7A, REX10A o REX12A, esto es un receptor "Assist" con el giróscopo integrado (sistema de

estabilización).

Además, el tiempo de arranque es mayor que un receptor normal (EX o REX) cuando se trata de un receptor Assist.